# **Programming Worksheets Addendum**

# **LCD5500 v3.0 and higher**

*This document outlines the programming worksheets for all LCD5500 V3.0 and greater keypads. These programming worksheets should be used only with V3.0 LCD and higher. Depending on your Control Panel, only some of the features listed will be available.*

# **How to Enter LCD Programming**

**Step 1-** Press [✱], [8], [Installer Code]. Press the [✱] key.

**Step 2-** Enter the 3-digit section number to program the LCD Programming section.

## **[000] Keypad Enrollment**

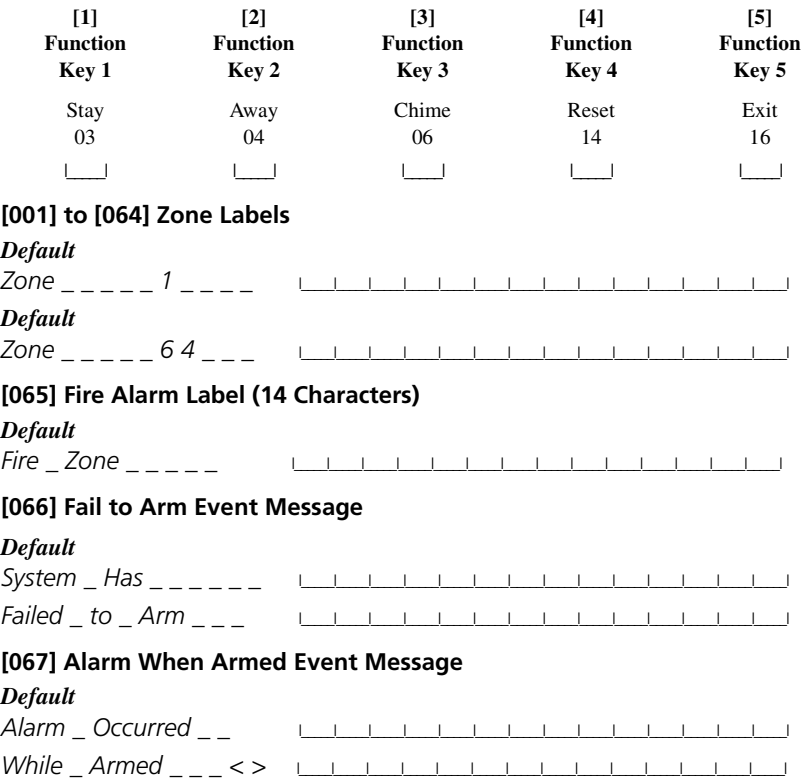

### **[070] First User Display Mask**

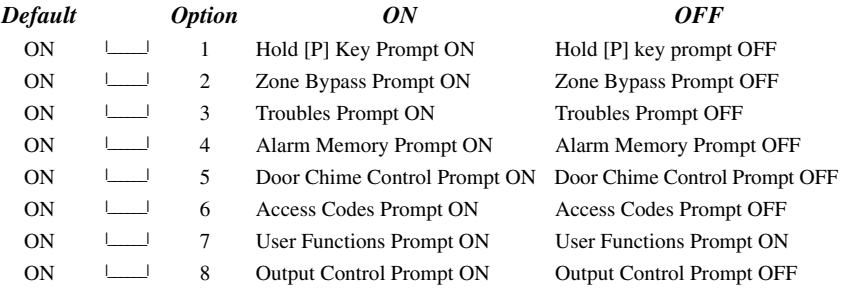

### **[071] Second User Display Mask**

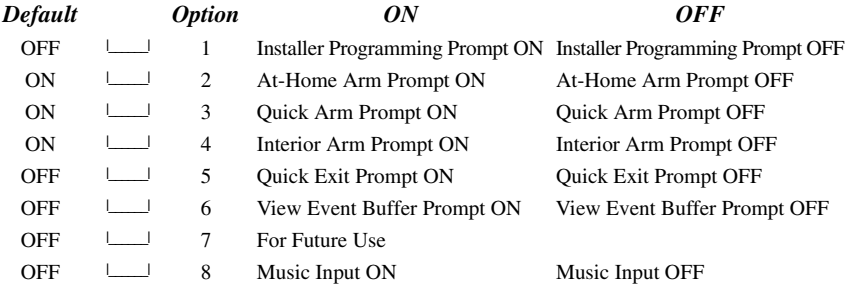

### **[072] Third User Display Mask**

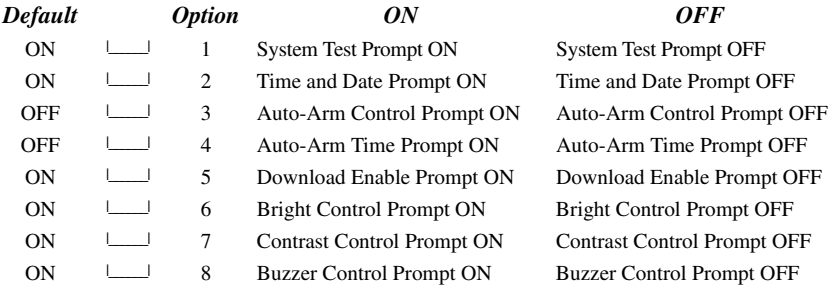

### **[073] Downloaded LCD Message Duration\***

#### *Default*

003  $\Box$  I $\Box$  (Valid entries are 000-255, 000 = Unlimited Message Display)

\* This number represents the number of times the Downloaded message is cleared by pressing any key while the message is up after timeout.

### **[074] Key Options**

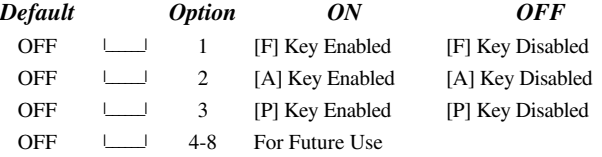

### **[075] Fourth User Display Mask**

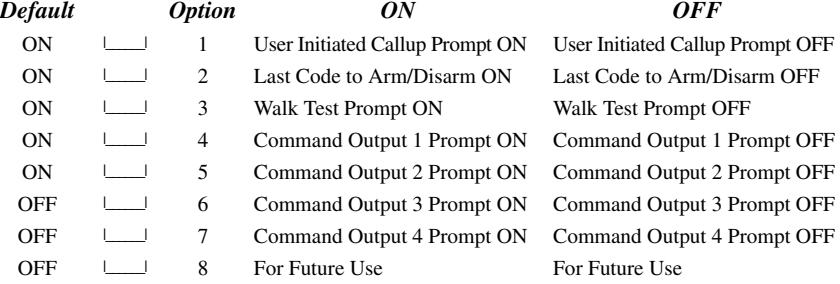

*NOTE: Options 2 and 3 are supported by the PC1575 only.*

# **[076] Keypad Options**

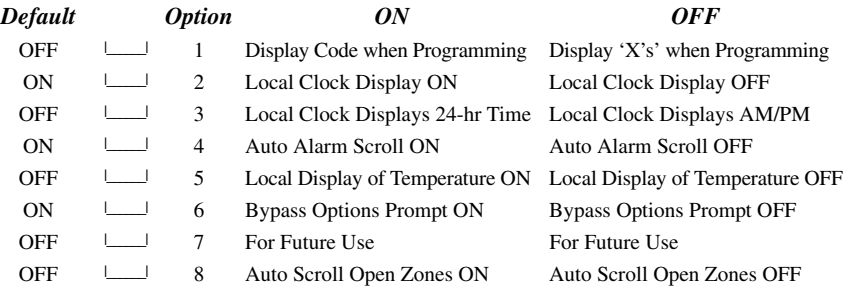

# **[077] Fifth User Display Mask**

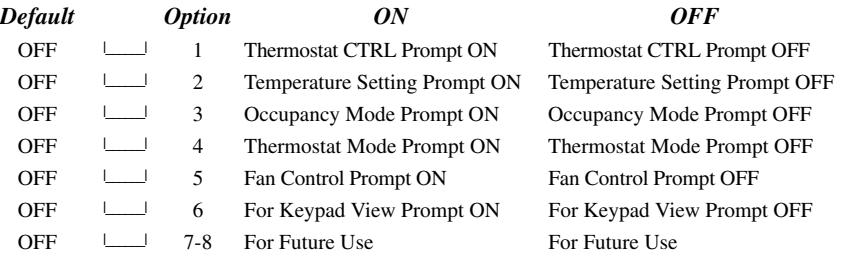

# **[078] Sixth User Display Mask**

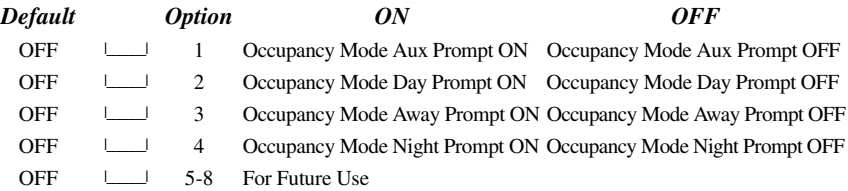

# **[101] - [151] Partition Labels**

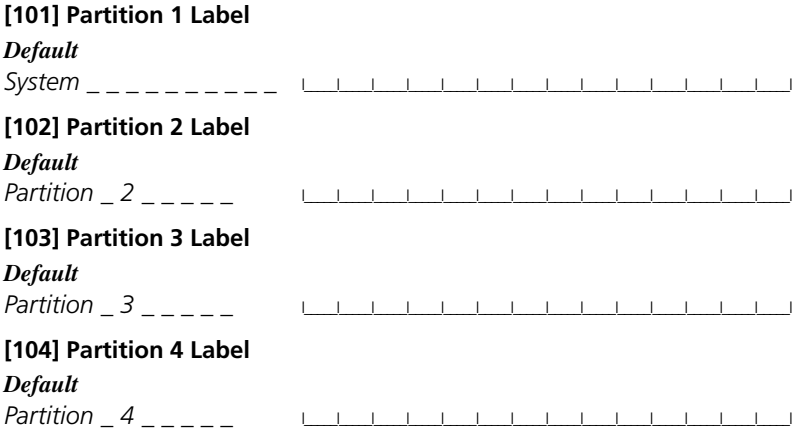

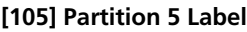

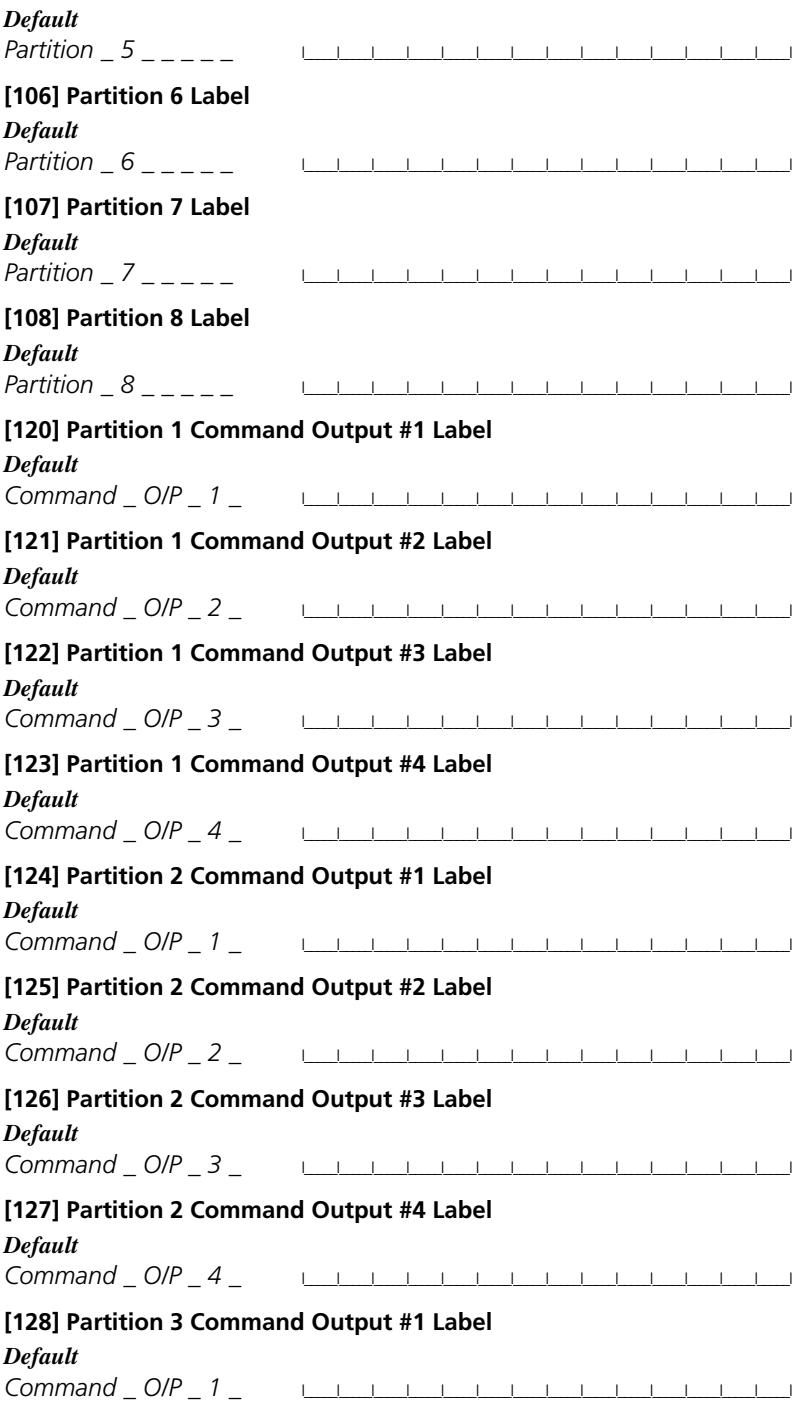

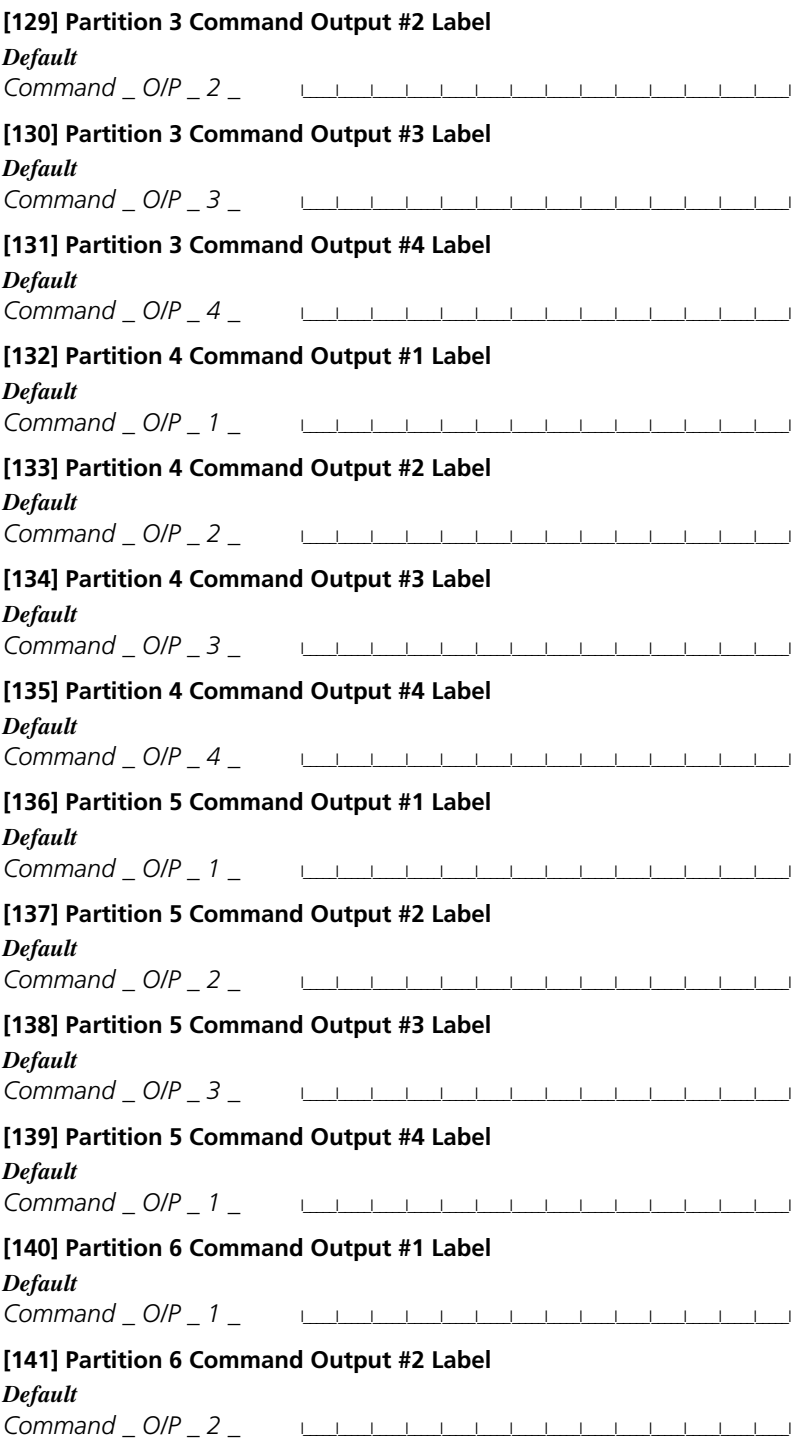

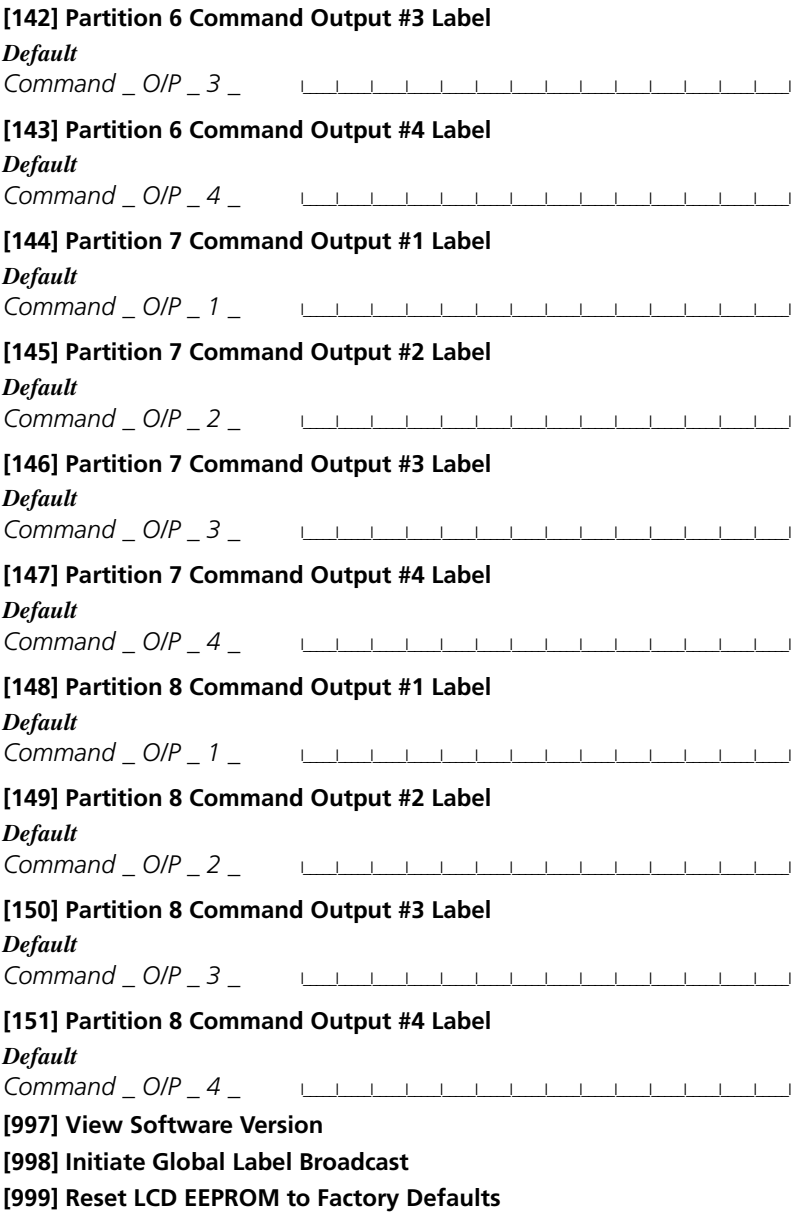

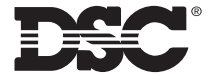

©2003 Digital Security Controls Ltd. Toronto, Canada **www.dsc.com** Printed in Canada 29006023 Rev 001

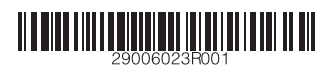